# **BenchTrash**

Thomas Richter

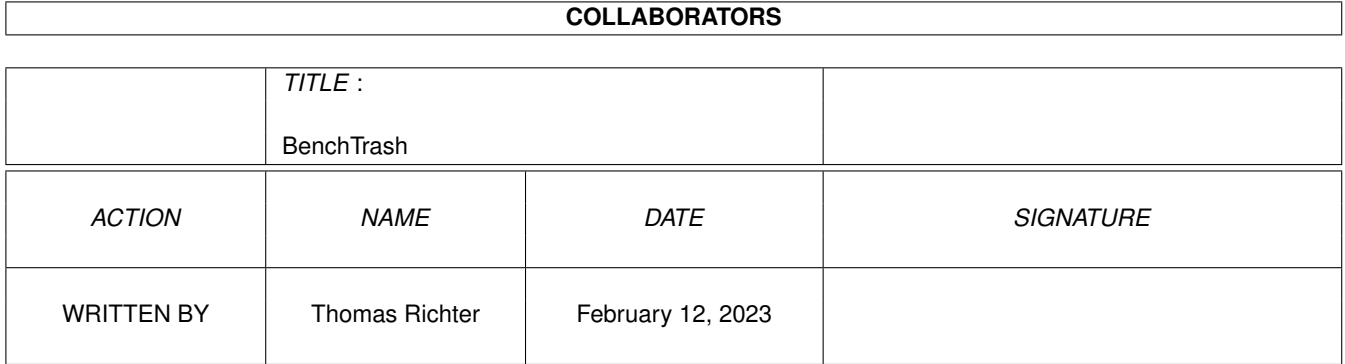

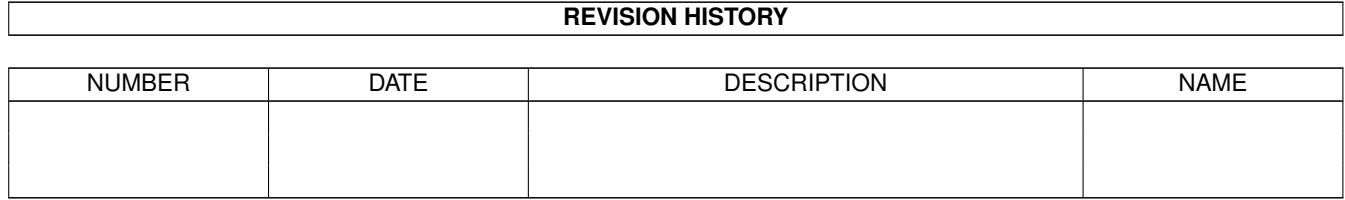

# **Contents**

### 1 BenchTrash [1](#page-3-0)

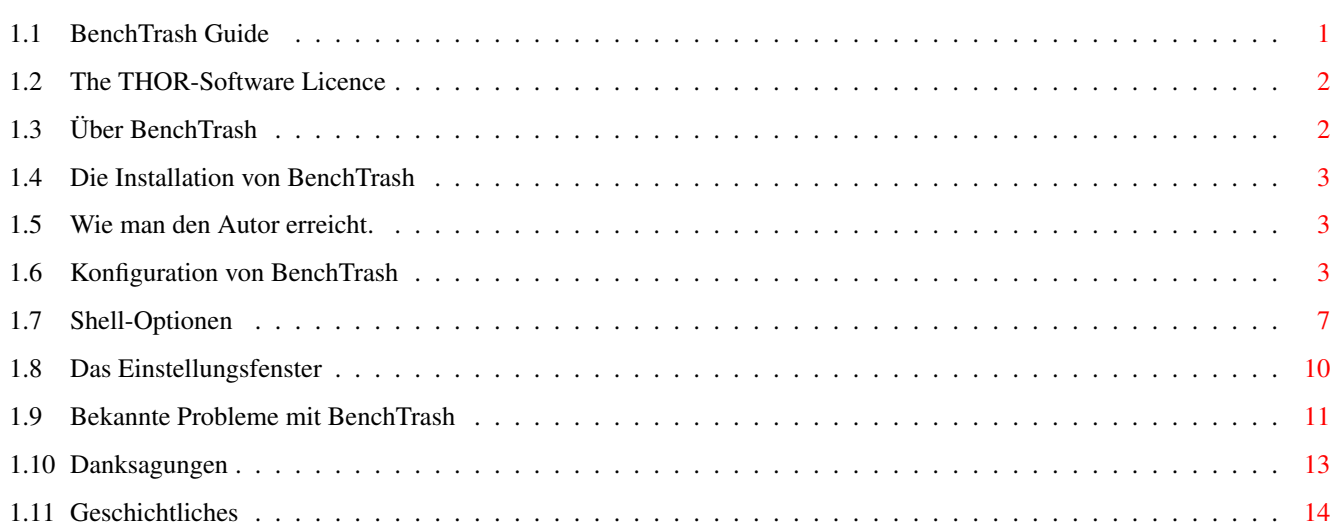

# <span id="page-3-0"></span>**Chapter 1**

# **BenchTrash**

# <span id="page-3-1"></span>**1.1 BenchTrash Guide**

BenchTrash Guide

Guide Version 1.25 (Deutsch) BenchTrash Version 1.40

ACHTUNG! Die Syntax einiger Shell-Schlüsselworte wurde verändert. Bitte schauen Sie in das [Shell](#page-9-1) -Kapitel für die Details. Inhaltsverzeichnis

I. [Lizenzbedingungen](#page-4-2)

Bitte zuerst lesen!

II. [Worum geht's? Ein Überblick](#page-4-3)

Was dieses Programm macht...

III. [Installation](#page-5-3)

Wie man BenchTrash installiert.

IV. [Konfiguration](#page-5-4)

Die Einstellungsmöglichkeiten.

V. [Das Einstellungsfenster](#page-12-1)

Anpassung der Einstellungen im Betrieb.

VI. [Bekannte Probleme](#page-13-1)

Falls die Dinge nicht so klappen...

VII. [Danksagungen](#page-15-1)

Herzlichen Dank geht an...

VIII. [Geschichte](#page-16-1)

Was geschah zuvor?

© THOR-Software

Thomas Richter

Rühmkorffstraße 10A

12209 Berlin

Deutschland

EMail: thor@einstein.math.tu-berlin.de

WWW: http://www.math.tu-berlin.de/~thor/thor/index.html

BenchTrash ist FREEWARE und urheberrechtlich geschützt © 1993-1998 von Thomas Richter. Keine kommerzielle Benutzung ohne ausdrückliche Erlaubnis des Autors. Bitte lesen Sie die [Lizenzbedingungen](#page-4-2) !

ZIP ist ein eingetragenes Warenzeichen von Iomega corp.

DPaint ist ein Warenzeichen von Electronic Arts (EA) corp.

# <span id="page-4-0"></span>**1.2 The THOR-Software Licence**

<span id="page-4-2"></span>Die THOR-Software Lizenz

Diese Lizenz gilt für das Computerprogramm genannt "BenchTrash" sowie für die Anleitung "BenchTrash.guide". Der Ausdruck "Programm" im folgenden Text bezeichnet diese Programme und Daten.

Die Programme und Dateien in dieser Veröffentlichung sind unter den unten genannten Einschränkungen frei verfügbar, bleiben jedoch im Urheberrecht (c) von Thomas Richter.

Vervielfältigung des Programmes durch eine kommerzielle Organisation ohne schriftliches Einverständlins des Authors zu einer dritten Person ist unzulässig, falls im Zusammenhang mit dieser Vervielfältigung irgendeine Bezahlung stattfindet, unabhängig ob direkt (als Zahlung für eine Kopie des Programmes) oder indirekt (als Bezahlung für eine Dienstleistung betreffend des Programmes, oder als Bezahlung für ein Produkt oder eine Dienstleistung, die eine "kostenlose" Kopie des Programmes enthält; dies sind lediglich Beispiele, keine Vollständige Aufzählung von nicht gestatteten Aktivitäten). Die folgenden Methoden der Veröffentlichung gegen Bezahlung sind jedoch KEIN Verstoß gegen die oben genannten Einschränkungen:

(i) Speicherung, Ablage und Bezug des Programmes auf/von einem öffentlich zugänglichem Informationsmedium, wie einer Datenbank, vorausgesetzt die Gebühr zum Beziehen von Daten sind unabhängig vom Inhalt (d.h. die gleiche Gebühr würde bei einer zufälligen Auswahl von Daten fällig werden).

(ii) Veröffentlichung des Programmes auf einer CD-ROM, vorausgesetzt daß das Programm (das Programm selbst sowie die dazugehörige Anleitung, ebenso wie alle anderen zum Betrieb des Programmes notwendigen Daten) vollständig enthalten sind, ferner vorausgesetzt, daß alle Daten auf einer solchen CD-ROM für nicht-kommerzielle Anwendungen frei (d.h. ohne Kosten) verfügbar sind.

Alles in dieser Veröffentlichung muß in ursprünglicher und unveränderter Form beisammen bleiben.

Einschränkungen:

DAS PROGRAMM WIRD IHNEN "SO WIE ES IST" ZUR VERFÜGUNG GESTELLT, OHNE IRGENDEINE GARANTIE. ES WIRD KEINE GARANTIE IN IRGENDEINER FORM GEWÄHRT, WEDER AUSDRÜCKLICH NOCH STILLSCHWEIGEND, EINSCHLIESSLICH, ABER NICHT BESCHRÄNKT AUF GARANTIEEN BEZÜGLICH BRAUCHBARKEIT FÜR EINEN BESTIMMTEN ZWECK ODER VERLETZUNG VON URHEBERRECHTEN DRITTER. DAS GESAMTE RISIKO BEIM EINSATZ DES PROGRAMMES LIEGT BEI IHNEN. SOLLTE SICH DAS PROGRAMM ALS FEHLERHAFT ERWEISEN, ÜBERNEHMEN SIE DIE KOSTEN ALLER ENTSTEHENDEN ARBEITEN, WIE Z.B. KOSTEN FÜR REPARATUR ODER KORREKTUR IHRES COMPUTERSYSTEMS ODER DER DARAUF GESPEICHERTEN DATEN UND PROGRAMME.

FALLS SIE SICH NICHT MIT DIESEN LIZENZBEDINGUNGEN EINVERSTANDEN ERKLÄREN, MÜSSEN SIE DAS PROGRAMM (DAS PROGRAMM SELBST SOWIE DIE ANLEITUNG ZUSAMMEN MIT ALLEN DATEN, DIE SIE ZUSAM-MEN MIT DIESEM PROGRAMM BEZOGEN HABEN) LÖSCHEN.

# <span id="page-4-1"></span>**1.3 Über BenchTrash**

<span id="page-4-3"></span>"BenchTrash" ist ein Workbench-Programm, das einen Mülleimer auf der Workbench-Oberfläche einrichtet. Icons, die ihn geworfen werden, werden entweder auf Anforderung gelöscht oder werden in den "Trashcan"-Ordner der Diskette geschoben.

Zusätzlich können mit BenchTrash auch Disketten ausgeworfen werden, wenn die Laufwerke dies unterstützen. Hierzu müssen die Diskettenicons auf den Mülleimer gezogen werden.

Um es in einem Satz zu sagen: BenchTrash ist eine Amiga-Implementierung eines Mac-ähnlichen Mülleimers.

Das Icon, seine Position und die Kommandos zum Auswerfen der Diskette können frei eingestellt werden, je nach persönlichem Geschmack und der vorhandenen Hardware.

BenchTrash kann auch den Löschzustand graphisch anzeigen und ein CLI-Programm aufrufen, wann immer der Löschprozeß abgeschlossen wurde.

Noch mehr Optionen wurden zu den Versionen 1.20 und 1.22 hinzugefügt, einige wurden mit 1.30 geändert. Lesen Sie hierzu das [Einstellungskapitel](#page-5-4) .

Zuguterletzt: Es ist umsonst! (Aber lesen Sie bitte die [Lizenzbedingungen](#page-4-2) !)

### <span id="page-5-0"></span>**1.4 Die Installation von BenchTrash**

<span id="page-5-3"></span>Der Installationsvorgang ist denkbar einfach: Starten Sie einfach das mitgelieferte Installationsscript und folgen Sie den darin enthaltenen Anweisungen.

Sie können natürlich BenchTrash auch von Hand installieren: Ziehen Sie dazu das "BenchTrash"-Icon in den "WBStartup"- Ordner ihres Systemlaufwerkes und kopieren Sie diese Anleitung wohin Sie sie auch haben wollen.

Ganz nach Wunch kann BenchTrash auch auf Ihre Landessprache eingestellt werden. Die Übersetzungsdatei "BenchTrash.catalog" muß hierzu vom passenden Ordner (z.B. "Deutsch") in das gleichnamige Unterverzeichnis von "LOCALE:Catalogs" kopiert werden. Z.B. sollte "Deutsch/BenchTrash.catalog" entsprechend nach "LOCALE:Catalogs/Deutsch/BenchTrash.catalog" kopiert werden.

Noch mehr Übersetzungen sind herzlichst willkommen, bitte sprechen sie [mich](#page-5-5) einfach an.

Nach erfolgter Installation sollten Sie BenchTrash [konfigurieren](#page-5-4) .

# <span id="page-5-1"></span>**1.5 Wie man den Autor erreicht.**

<span id="page-5-5"></span>Hier meine EMail-Adresse:

thor@einstein.math.tu-berlin.de

Thomas Richter

Sie sind auch herzlich dazu eingeladen, meine WWW-Seite zu besuchen. Die neuesten Versionen meiner Programme liegen immer dort aus:

WWW: http://www.math.tu-berlin.de/~thor/thor/index.html

Die Auswahl steigt ständig, es lohnt sich, monatlich vorbeizusehen!

### <span id="page-5-2"></span>**1.6 Konfiguration von BenchTrash**

<span id="page-5-4"></span>BenchTrash läßt sich durch die ToolTypes in seinem Icon einstellen. Wählen Sie dazu das Icon mit der linken Maustaste aus und starten Sie "Information..." vom Workbench Menü.

BenchTrash kann auch von der [Shell](#page-9-1) aus aufgerufen werden und erkennt dann fast die gleichen Argumente. Entgegen älteren Versionen können die 1.22 und späteren Versionen auch erneut gestartet werden, um die Einstellungen zu verändern. Ein zweiter Mülleimer erscheint jedoch nicht. Darüberhinaus kann nun BenchTrash auch dazu benutzt werden, Dateien sicher von der Shell aus zu entfernen - vorausgesetzt, das Programm wurde vorher gestartet. Mehr dazu im [Shell-Kapitel](#page-9-1) .

Hier die Bedeutung aller unterstützter ToolTypes, zusammen mit ihren Voreinstellungen (mit einem "\*" gekennzeichnet). Einige Einstellungen sind "starr", d.h. können nicht mehr nachträglich geändert werden.

NAME= (starr)

Wählt den Text, der unter dem Icon auf der Workbench erscheint. Die Voreinstellung ist "BenchTrash".

\_\_\_\_\_\_\_\_\_\_\_\_\_\_\_\_\_\_\_\_\_\_\_\_\_\_\_\_\_\_\_\_\_\_\_\_\_\_\_\_\_\_\_\_\_\_\_\_\_\_\_\_\_\_\_\_\_\_\_\_\_\_\_\_\_\_\_\_\_\_\_\_\_\_\_\_

#### ICON= (starr)

Wählt den Pfad des Icons, daß auf der Workbench dargestellt wird. Dies ist per Voreinstellung das gleiche Icon, daß auch von der Workbench verwendet wird.

Falls Sie ein anderes Bild bevorzugen, geben Sie den Pfad des Icons hier an. Der Dateiname muß dabei ohne ".info" angegeben werden.

#### NEWTRASHICON=

Setzt das Icon, daß BenchTrash zum Anlegen neuer Mülleimer verwenden soll. Voreingestellt ist auch hier wieder das Standardicon der Workbench.

Falls Sie ein anderes Icon verwenden möchten, geben Sie hier bitte den Pfadnamen an, erneut ohne ein ".info" am Ende.

#### ICONX= (starr)

Legt die horizontale Position des Icons fest, an der BenchTrash auf der Workbench erscheint. Dies ist üblicherweise der linke Rand des Workbench-Bildschirmes.

#### ICONY= (starr)

Legt entsprechend die vertikale Position (Höhe) fest, an der der BenchTrash erscheinen wird. Voreingestellt ist hier der untere Rand des Bildschirmes.

#### MODE=deletemode (kann DELETE(\*),MIXED,LOCAL,GLOBAL sein)

Hiermit wird ausgewählt, wie BenchTrash mit in ihn geworfenen Dateien zu verfahren hat.

\_\_\_\_\_\_\_\_\_\_\_\_\_\_\_\_\_\_\_\_\_\_\_\_\_\_\_\_\_\_\_\_\_\_\_\_\_\_\_\_\_\_\_\_\_\_\_\_\_\_\_\_\_\_\_\_\_\_\_\_\_\_\_\_\_\_\_\_\_\_\_\_\_\_\_\_

\_\_\_\_\_\_\_\_\_\_\_\_\_\_\_\_\_\_\_\_\_\_\_\_\_\_\_\_\_\_\_\_\_\_\_\_\_\_\_\_\_\_\_\_\_\_\_\_\_\_\_\_\_\_\_\_\_\_\_\_\_\_\_\_\_\_\_\_\_\_\_\_\_\_\_\_

\_\_\_\_\_\_\_\_\_\_\_\_\_\_\_\_\_\_\_\_\_\_\_\_\_\_\_\_\_\_\_\_\_\_\_\_\_\_\_\_\_\_\_\_\_\_\_\_\_\_\_\_\_\_\_\_\_\_\_\_\_\_\_\_\_\_\_\_\_\_\_\_\_\_\_\_

\_\_\_\_\_\_\_\_\_\_\_\_\_\_\_\_\_\_\_\_\_\_\_\_\_\_\_\_\_\_\_\_\_\_\_\_\_\_\_\_\_\_\_\_\_\_\_\_\_\_\_\_\_\_\_\_\_\_\_\_\_\_\_\_\_\_\_\_\_\_\_\_\_\_\_\_

\_\_\_\_\_\_\_\_\_\_\_\_\_\_\_\_\_\_\_\_\_\_\_\_\_\_\_\_\_\_\_\_\_\_\_\_\_\_\_\_\_\_\_\_\_\_\_\_\_\_\_\_\_\_\_\_\_\_\_\_\_\_\_\_\_\_\_\_\_\_\_\_\_\_\_\_

- Falls MODE=DELETE eingestellt ist, werden sie gelöscht. Natürlich nicht, ohne Sie vorher zu befragen.

- Falls MODE=LOCAL ist, so werden sie in den lokalen Mülleimer auf dem betreffenden Medium verschoben. BenchTrash wird eventuell einen Mülleimer anlegen, falls keiner vorhanden ist. Sie sollten aber diese Mülleimerverzeichnisse von Zeit zu Zeit manuell entleeren.

- MODE=MIXED ist eine Mischung aus beiden Arbeitsmodi. Hier werden nur die Dateien weggeworfen, für die kein Mülleimer gefunden wurde oder die sich bereits im Mülleimer befinden - natürlich werden Sie zuvor um Bestätigung gebeten. Alle weiteren Dateien werden in die Mülleimerverzeichnisse verschoben.

- Mit MODE=GLOBAL wird ein globales Verzeichnis verwendet, um den Müll zu speichern. Diese Directory kann auch Zeit zu Zeit von BenchTrash automatisch entleert werden; die Voreinstellung ist das "SYS:Trashcan" Verzeichnis, aber das kann natürlich geändert werden.

ACHTUNG: Wenn Sie diese Option verwenden, wird ihre Festplatte durch Löschen von Dateien VOLLER! Stellen Sie sicher, daß immer genügend Platz in Ihrem Mülleimer-Verzeichnis ist!

Noch eine Warnung: BenchTrash ändert die Namen der gelöschten Dateien eventuell ein wenig ab, falls schon eine Datei des gleichen Namens im globalen Mülleimer vorhanden ist. Dazu wird eventuell ein Unterstrich "\_" und eine Zahl hinzugefügt, startend mit eins, um einen eindeutigen Namen zu erhalten. Falls Sie also zwei "Rechner" löschen, werden Sie später die Dateien "Rechner" und "Rechner\_1" im Mülleimer vorfinden. Die nächste Datei namens "Rechner" wird dann entsprechend als "Rechner 2" im Mülleimer enden.

#### CLEANUP=on

Falls eingeschaltet, wird das BenchTrash-Programm beim Starten ältere Dateien im globalen Mülleimer automatisch entfernen. Das Maximalalter in Tagen kann eingestellt werden. Dies funktioniert NUR für das globale Mülleimerverzeichnis, nicht für die Mülleimer-Verzeichnisse auf einzelnen Dateiträgern.

CLEANUP=off (\*)

BenchTrash soll den globalen Mülleimer nicht anrühren, d.h. Sie müssen hier von Zeit zu Zeit selbst aufräumen. Falls Sie die Voreinstellung "SYS:Trashcan" für dieses Verzeichnis verwenden, kann dies auch durch Auswahl des Workbench-Menüs geschehen.

#### COPYFIRST=on

Hiermit kann man einstellen, WIE BenchTrash Dateien in den globalen Mülleimer wirft, falls Sie diese Einstellung überhaupt verwenden. Falls COPYFIRST eingeschaltet ist, werden zuerst alle Dateien vollständig kopiert und dann in einem zweiten Schritt die Orginale gelöscht. Dies ist sicherer, denn es kann kein Datenverlust enstehen, falls etwas schief gehen sollte; allerdings muß dazu genügend Platz auf Ihrer Festplatte vorhanden sein, alle Daten müssen ja zumindest zweimal darauf passen. Auch kann dadurch die Platte etwas fragmentiert werden.

#### COPYFIRST=off (\*)

Die Voreinstellung. BenchTrash löscht die Dateien direkt nach dem Kopieren. Dies ist zwar schneller und benötigt weniger Platz, ist aber auch unsicherer. Falls es zu einem Fehler während des Kopierens kommt, wird ein Teil der Daten schon in den Mülleimer gewandert sein, während ein anderer Teil noch am Ursprungsort verweilt. Sie sind dann auf sich selbst gestellt, die Daten wieder an ihren korrekten Platz zu bewegen.

Bedenken Sie nochmals: Diese Einstellung ist NUR sinnvoll, falls MODE=GLOBAL gesetzt ist.

\_\_\_\_\_\_\_\_\_\_\_\_\_\_\_\_\_\_\_\_\_\_\_\_\_\_\_\_\_\_\_\_\_\_\_\_\_\_\_\_\_\_\_\_\_\_\_\_\_\_\_\_\_\_\_\_\_\_\_\_\_\_\_\_\_\_\_\_\_\_\_\_\_\_\_\_

\_\_\_\_\_\_\_\_\_\_\_\_\_\_\_\_\_\_\_\_\_\_\_\_\_\_\_\_\_\_\_\_\_\_\_\_\_\_\_\_\_\_\_\_\_\_\_\_\_\_\_\_\_\_\_\_\_\_\_\_\_\_\_\_\_\_\_\_\_\_\_\_\_\_\_\_

\_\_\_\_\_\_\_\_\_\_\_\_\_\_\_\_\_\_\_\_\_\_\_\_\_\_\_\_\_\_\_\_\_\_\_\_\_\_\_\_\_\_\_\_\_\_\_\_\_\_\_\_\_\_\_\_\_\_\_\_\_\_\_\_\_\_\_\_\_\_\_\_\_\_\_\_

\_\_\_\_\_\_\_\_\_\_\_\_\_\_\_\_\_\_\_\_\_\_\_\_\_\_\_\_\_\_\_\_\_\_\_\_\_\_\_\_\_\_\_\_\_\_\_\_\_\_\_\_\_\_\_\_\_\_\_\_\_\_\_\_\_\_\_\_\_\_\_\_\_\_\_\_

\_\_\_\_\_\_\_\_\_\_\_\_\_\_\_\_\_\_\_\_\_\_\_\_\_\_\_\_\_\_\_\_\_\_\_\_\_\_\_\_\_\_\_\_\_\_\_\_\_\_\_\_\_\_\_\_\_\_\_\_\_\_\_\_\_\_\_\_\_\_\_\_\_\_\_\_

\_\_\_\_\_\_\_\_\_\_\_\_\_\_\_\_\_\_\_\_\_\_\_\_\_\_\_\_\_\_\_\_\_\_\_\_\_\_\_\_\_\_\_\_\_\_\_\_\_\_\_\_\_\_\_\_\_\_\_\_\_\_\_\_\_\_\_\_\_\_\_\_\_\_\_\_

#### CLEANUPDELAY=

Spezifiziert die Verzögerung in Sekunden nach dem Starten von BenchTrash bis zum Aufräumen des globalen Mülleimerverzeichnisses - falls es überhaupt verwendet wird und "CLEANUP" eingeschaltet ist, siehe oben. Die Voreinstellung ist zehn Sekunden.

Der Löschprozeß läuft auf Priorität -1, versucht also, freundlich im Hintergrund zu bleiben und keine Rechenleistung zu blockieren. Zum Löschen muß BenchTrash ein exklusiver Zugriff auf das Verzeichnis gewährt werden, Sie können also den Löschvorgang einfach durch Öffnen des Verzeichnisses auf der Workbench aufhalten und verzögern. BenchTrash wird dann jede Minute erneut versuchen, ein Zugriffsrecht zu erhalten.

#### MAXAGE=

Falls "CLEANUP" gewählt ist, können Sie hiermit das Maximalalter der Dateien im globalen Mülleimer vorgeben. Dateien, die älter als die angegebene Zahl von Tagen sind, werden dann beim Starten von BenchTrash automatisch entfernt. BenchTrash wird den globalen Mülleimer später NICHT erneut testen, der Aufräumvorgang läuft NUR beim Start von BenchTrash automatisch ab.

Die Voreinstellung sind sieben Tage.

#### CENTER=on

Steht dieser ToolType auf "on", so wird BenchTrash sein Einstellungsfenster im Workbenchbildschirm zentrieren anstatt es in der linken, oberen Ecke anzuzeigen. Gleiches gilt für die Anzeige des Löschvorganges.

CENTER=off (\*)

#### PROGRESSBAR=on

Falls eingeschaltet, so stellt BenchTrash mit einem Balken den Löschvorgang graphisch dar. Ein Knopf zum Abbrechen ist ebenso vorhanden, ebenso wird beim Schließen des Fensters der Löschvorgang beendet.

#### PROGRESSBAR=off (\*)

Der alte Stil, ohne dieses Fenster.

#### DONOTASK=on

Falls eingeschaltet, so wird BenchTrash vor dem entgültigen Löschen von Dateien nicht nocheinmal nachfragen - die Dateien werden gleich gelöscht. DIES KANN RECHT GEFÄHRLICH SEIN!

#### DONOTASK=off (\*)

Die Voreinstellung: BenchTrash fragt zuvor mit einem Requester nach.

\_\_\_\_\_\_\_\_\_\_\_\_\_\_\_\_\_\_\_\_\_\_\_\_\_\_\_\_\_\_\_\_\_\_\_\_\_\_\_\_\_\_\_\_\_\_\_\_\_\_\_\_\_\_\_\_\_\_\_\_\_\_\_\_\_\_\_\_\_\_\_\_\_\_\_\_

\_\_\_\_\_\_\_\_\_\_\_\_\_\_\_\_\_\_\_\_\_\_\_\_\_\_\_\_\_\_\_\_\_\_\_\_\_\_\_\_\_\_\_\_\_\_\_\_\_\_\_\_\_\_\_\_\_\_\_\_\_\_\_\_\_\_\_\_\_\_\_\_\_\_\_\_

\_\_\_\_\_\_\_\_\_\_\_\_\_\_\_\_\_\_\_\_\_\_\_\_\_\_\_\_\_\_\_\_\_\_\_\_\_\_\_\_\_\_\_\_\_\_\_\_\_\_\_\_\_\_\_\_\_\_\_\_\_\_\_\_\_\_\_\_\_\_\_\_\_\_\_\_

\_\_\_\_\_\_\_\_\_\_\_\_\_\_\_\_\_\_\_\_\_\_\_\_\_\_\_\_\_\_\_\_\_\_\_\_\_\_\_\_\_\_\_\_\_\_\_\_\_\_\_\_\_\_\_\_\_\_\_\_\_\_\_\_\_\_\_\_\_\_\_\_\_\_\_\_

\_\_\_\_\_\_\_\_\_\_\_\_\_\_\_\_\_\_\_\_\_\_\_\_\_\_\_\_\_\_\_\_\_\_\_\_\_\_\_\_\_\_\_\_\_\_\_\_\_\_\_\_\_\_\_\_\_\_\_\_\_\_\_\_\_\_\_\_\_\_\_\_\_\_\_\_

#### NOACTIVATE=on

Falls dieses Schlüsselwort eingeschaltet wird, aktiviert BenchTrash nicht das Fenster mit dem Löschvorgangsbalken.

NOACTIVATE=off (\*)

Die Voreinstellung: Das Fenster wird aktiviert.

#### DONECMD=

Eine Standard-Amiga Shell-Kommandozeile kann hier angegeben werden. Dieses Kommando wird jedesmal aufgerufen, wenn BenchTrash seine Arbeit beendet hat. Bitte geben Sie hier KEINE Anführungsstriche an!

#### TRASHDIR=

Ein Dateiverzeichnis, das BenchTrash als globalen Mülleimer verwenden soll. Dies ist natürlich nur sinnvoll, falls der Löschmodus auf "GLOBAL" gestellt ist. Die Voreinstellung ist "SYS:Trashcan".

#### LOCALTRASHDIR=

Dies legt ein Verzeichnis fest, das als lokaler Mülleimer pro Datenträger verwendet wird, falls "MODE" auf LOCAL" oder "MIXED" gestellt wurde. Die Voreinstellung ist natürlich "Trashcan". Dieses Mülleimerverzeichnis muß sich im Wurzelverzeichnis aller Medien befinden, der Name braucht aber nicht mit einem Doppelpunkt zu beginnen.

#### EJECT drv= (starr)

Mit diesem einzigartigem Tooltype können Sie BenchTrash Kommandozeilen zum Auswerfen von Dateiträgern angeben. Hier zwei Beispiele

#### EJECT DF0=EjectDisk df0:

ruft das Programm "EjectDisk" auf, immer wenn eine Diskette im ersten, internen Laufwerk auf den Mülleimer gezogen wird. BenchTrash kann leider Disketten nicht selbst auswerfen, es gibt leider keinen Standard hierfür. Leider haben die Amiga-üblichen Diskettenlaufwerke auch keine Auswurfmechanik. Dies kann aber bei einigen SCSI-Laufwerken sinnvoll sein, siehe unten!

Ab Version 1.08 kann DiskSafe Laufwerke auch am Hardwaretreiber und an der Gerätenummer erkennen. Verwenden Sie hierzu einen Schrägstrich "/" statt eines Gleichheitszeichens und geben Sie den Namen des Exec-Devices an. Die Zeichenkette "device" muß dabei dann durch die Gerätenummer ersetzt werden.

Das obige Beispiel ist damit \*fast\* (falls Sie nicht das MultiFileSystem verwenden) äquivalent zu:

EJECT trackdisk.0/EjectDisk df0:

da für gewöhnlich das "trackdisk.device" die internen Diskettenlaufwerke bedient. Beachten Sie, daß die Kennung "device" durch die Laufwerksnummer ersetzt wurde.

Eine recht häufige Verwendung ist eine Kommandozeile zum Auswurf einer "Zip-Diskette" unter Verwedung von Oliver Hitzs "ZipTools" oder "ZJTools" Programmes; kann im AmiNet unter "ZipTool.lha" gefunden werden und ist nicht im BenchTrash-Archiv enthalten.

#### EJECT ZIP=ZipTool >NIL: EJECT ZIP:

Beachten Sie auch, daß Sie hier den Laufwerksnamen, nicht den Mediennamen angeben müssen, also "DH0" statt "Workbench" oder "SYS".

Falls Ihr SCSI-Gerätetreiber "oktagon.device" heißt und das ZIP die SCSI-Nummer 6 belegt, ist die obige Zeile \*fast\* äquivalent zu:

EJECT oktagon.6/ZipTool >NIL: EJECT ZIP:

(Das Wörtchen \*fast\* bezieht sich darauf, daß sie im Prinzip zwei verschiedene Dos-Treiber auf die gleiche Hardware zugreifen lassen könnten, auch wenn man dies üblicherweise besser bleiben lassen sollte.)

Ab BenchTrash 1.12 können auch die Amiga-üblichen Jokerzeichen zum Erkennen von Klassen Gerätetreibern eingesetzt werden. Hier ein Beispiel:

EJECT DF?=EjectDisk %S:

Das "?" ist ein AmigaDOS Jokerzeichen, ein Platzhalter für ein einzelnes Zeichen. Somit werden alle Medien auf Gerätetreibern, deren Namen drei Zeichen lang ist und mit "DF" beginnt, mit dem gleichen Auswurfkommando entfernt, hier mit "EjectDisk". Das "%S" im hinteren Teil wird dabei dann durch den vollständigen Gerätenamen ersetzt, ein Doppelpunkt wird dabei nicht automatisch angefügt, darum ist er hier explizit angegeben. Falls sie also beispielsweise ein Diskettenicon in "df0:" in den Mülleimer ziehen, wird das folgende Kommando ausgeführt:

EjectDisk df0:

Ein weiteres Beispiel mit Exec-Gerätetreibern:

#### EJECT #?scsi.#?/SCSIEject %S %N

Alle Gerätetreiber, deren Name mit "scsi" endet, passen hier, d.h. "scsi.device" oder "gvpscsi.device". Da die Gerätenummer ebenfalls durch ein "#?" Joker ersetzt wurde, spielt sie hierbei keine Rolle.

Das "%S" am Ende wird wie gehabt durch den Namen des Gerätetreibers ersetzt, also etwa "gvpscsi.device", das "%N" entsprechend durch die Gerätenummer, als Ziffernfolge.

BEMERKUNGEN:

Falls Sie das Prozentzeichen selbst in einem Auswurfkommando benötigen, stellen Sie ihm ein weiteres Prozentzeichen voran, verwenden Sie also "%%" statt "%".

EJECT foo.1/Foo%%Eject %N

paßt also zu Gerät Nummer eins des Gerätetreibers "foo.device". Das Auswurfkommando heißt "Foo%Eject". Recht sonderbarer Name, was meinen Sie?

Der Gerätename und die Gerätenummer werden getrennt überprüft, somit wird also eine Angabe wie

EJECT #?0/FooEject %S %N

nicht alle Geräte mit Gerätenummern endend mit einer Null auswerfen. Sie müssen stattdessen zwei getrennte Jokerzeichen verwenden:

EJECT #?.#?0/FooEject %S %N

...sollte es tun.

Beachten Sie, daß IMMER ein ".device" an die erste Zeichenkette vor dem Punkt angehängt wird. Dinge wie "foo.library" passen nie, auch wenn das vordere "#?" Jokerzeichen dies suggerieren mag.

# <span id="page-9-0"></span>**1.7 Shell-Optionen**

<span id="page-9-1"></span>Der Aufruf von der Shell aus ist der Workbench nicht unüblich. Fast die gleichen Optionen wie die in den [ToolTypes](#page-5-4) können verwendet werden. Allerdings ist die Kommandosyntax ein klein wenig verschieden, je nachdem ob bereits eine andere Kopie des BenchTrashes läuft.

ACHTUNG: Die Syntax einiger Optionen wurde mit Version 1.36 geändert!

Falls Benchtrash das erste Mal gestartet wird, sieht die Kommandozeile wie folgt aus:

BenchTrash NAME,ICON,NEWTRASHICON,ICONX/N,ICONY/N MODE/K,CLEANUP/K,COPYFIRST/K CLEANUPDE-LAY/N,MAXAGE/N HELP/S,CENTER/K,PROGRESSBAR/K,DONOTASK/K,NOACTIVATE/K DONECMD,TRASHDIR,LOCALT Falls BenchTrash bereits läuft, wird stattdessen folgende Maske verwendet:

#### BenchTrash NAME,ICON,NEWTRASHICON,ICONX/N,ICONY/N MODE/K,CLEANUP/K,COPYFIRST/K CLEANUPDE-LAY/N,MAXAGE/N HELP/S,CENTER/K,PROGRESSBAR/K,DONOTASK/K,NOACTIVATE/K DONECMD,TRASHDIR,LOCALT

#### NAME (starr)

Die Angabe des Titels des Icons auf der Workbench. Voreinstellung ist "BenchTrash".

\_\_\_\_\_\_\_\_\_\_\_\_\_\_\_\_\_\_\_\_\_\_\_\_\_\_\_\_\_\_\_\_\_\_\_\_\_\_\_\_\_\_\_\_\_\_\_\_\_\_\_\_\_\_\_\_\_\_\_\_\_\_\_\_\_\_\_\_\_\_\_\_\_\_\_\_

\_\_\_\_\_\_\_\_\_\_\_\_\_\_\_\_\_\_\_\_\_\_\_\_\_\_\_\_\_\_\_\_\_\_\_\_\_\_\_\_\_\_\_\_\_\_\_\_\_\_\_\_\_\_\_\_\_\_\_\_\_\_\_\_\_\_\_\_\_\_\_\_\_\_\_\_

\_\_\_\_\_\_\_\_\_\_\_\_\_\_\_\_\_\_\_\_\_\_\_\_\_\_\_\_\_\_\_\_\_\_\_\_\_\_\_\_\_\_\_\_\_\_\_\_\_\_\_\_\_\_\_\_\_\_\_\_\_\_\_\_\_\_\_\_\_\_\_\_\_\_\_\_

\_\_\_\_\_\_\_\_\_\_\_\_\_\_\_\_\_\_\_\_\_\_\_\_\_\_\_\_\_\_\_\_\_\_\_\_\_\_\_\_\_\_\_\_\_\_\_\_\_\_\_\_\_\_\_\_\_\_\_\_\_\_\_\_\_\_\_\_\_\_\_\_\_\_\_\_

\_\_\_\_\_\_\_\_\_\_\_\_\_\_\_\_\_\_\_\_\_\_\_\_\_\_\_\_\_\_\_\_\_\_\_\_\_\_\_\_\_\_\_\_\_\_\_\_\_\_\_\_\_\_\_\_\_\_\_\_\_\_\_\_\_\_\_\_\_\_\_\_\_\_\_\_

\_\_\_\_\_\_\_\_\_\_\_\_\_\_\_\_\_\_\_\_\_\_\_\_\_\_\_\_\_\_\_\_\_\_\_\_\_\_\_\_\_\_\_\_\_\_\_\_\_\_\_\_\_\_\_\_\_\_\_\_\_\_\_\_\_\_\_\_\_\_\_\_\_\_\_\_

#### ICON (starr)

Der Pfadname des Icons, der auf der Workbench für den Mülleimer verwendet wird. Die Voreinstellung ist das Standardicon der Workbench.

#### NEWTRASHICON

Der Pfadname eines Icons, das BenchTrash zum Anlegen neuer Mülleimer verwendet. Auch hier ist die Voreinstellung das Standard-Mülleimer-Icon.

#### ICONX (starr)

Einstellung der horizontalen Position des Mülleimer-Icons. Voreinstellung ist der linke Rand des Bildschirms.

#### ICONY (starr)

Die vertikale Position des Icons auf der Workbench. Voreingestellt ist hier der untere BildschirmRand.

#### MODE

Hiermit wird der Löschmodus festgelegt. Es darf entweder DELETE,MIXED,LOCAL oder GLOBAL angegeben werden.

- DELETE löscht alle in den Mülleimer geworfenen Dateien.

- MIXED löscht nur dann Dateien, falls kein passender Mülleimer gefunden wurde oder sie sich bereits im Mülleimer befinden.
- LOCAL verschiebt sie lediglich in den Mülleimer auf dem jeweiligen Medium.
- GLOBAL verwendet den globalen Mülleimer um den Müll zu speichern.

CLEANUP (ON oder OFF muß als Argument angegeben werden)

Entleert den globalen Mülleimer beim Starten von BenchTrash. Siehe auch "CLEANUPDELAY" und "MAXAGE".

Die Syntax dieses Schlüsselwortes wurde verändert. Sie müssen nun entweder ON oder OFF als Argument angeben, also CLEANUP=ON oder CLEANUP=OFF schreiben.

#### COPYFIRST (ON oder OFF muß als Argument angegeben werden)

Falls dieses Schlüsselwort angegeben wurde, werden zuerst die kompletten Datensätze kopiert und erst später gelöscht. Hierzu muß auf Ihrer Festplatte zwar mehr Platz verfügbar sein, aber die Operation ist etwas sicherer.

Achtung, geänderte Syntax! Es muß entweder ON oder OFF als Argument angegeben werden. \_\_\_\_\_\_\_\_\_\_\_\_\_\_\_\_\_\_\_\_\_\_\_\_\_\_\_\_\_\_\_\_\_\_\_\_\_\_\_\_\_\_\_\_\_\_\_\_\_\_\_\_\_\_\_\_\_\_\_\_\_\_\_\_\_\_\_\_\_\_\_\_\_\_\_\_

\_\_\_\_\_\_\_\_\_\_\_\_\_\_\_\_\_\_\_\_\_\_\_\_\_\_\_\_\_\_\_\_\_\_\_\_\_\_\_\_\_\_\_\_\_\_\_\_\_\_\_\_\_\_\_\_\_\_\_\_\_\_\_\_\_\_\_\_\_\_\_\_\_\_\_\_

\_\_\_\_\_\_\_\_\_\_\_\_\_\_\_\_\_\_\_\_\_\_\_\_\_\_\_\_\_\_\_\_\_\_\_\_\_\_\_\_\_\_\_\_\_\_\_\_\_\_\_\_\_\_\_\_\_\_\_\_\_\_\_\_\_\_\_\_\_\_\_\_\_\_\_\_

#### **CLEANUPDELAY**

Die Verzögerung in Sekunden nach dem Start bis zum Entleeren des globalen Mülleimers. Voreinsellung sind zehn Sekunden.

#### MAXAGE

Das maximale Alter von Dateien im globalen Mülleimer. Voreingestellt ist hier eine Woche.

\_\_\_\_\_\_\_\_\_\_\_\_\_\_\_\_\_\_\_\_\_\_\_\_\_\_\_\_\_\_\_\_\_\_\_\_\_\_\_\_\_\_\_\_\_\_\_\_\_\_\_\_\_\_\_\_\_\_\_\_\_\_\_\_\_\_\_\_\_\_\_\_\_\_\_\_

\_\_\_\_\_\_\_\_\_\_\_\_\_\_\_\_\_\_\_\_\_\_\_\_\_\_\_\_\_\_\_\_\_\_\_\_\_\_\_\_\_\_\_\_\_\_\_\_\_\_\_\_\_\_\_\_\_\_\_\_\_\_\_\_\_\_\_\_\_\_\_\_\_\_\_\_

\_\_\_\_\_\_\_\_\_\_\_\_\_\_\_\_\_\_\_\_\_\_\_\_\_\_\_\_\_\_\_\_\_\_\_\_\_\_\_\_\_\_\_\_\_\_\_\_\_\_\_\_\_\_\_\_\_\_\_\_\_\_\_\_\_\_\_\_\_\_\_\_\_\_\_\_

#### HELP

Druckt einen Überblick über die vorhandenen Optionen.

CENTER (ON oder OFF muß als Argument angegeben werden)

Falls angegeben wird BenchTrash sein [Voreinstellungsfenster](#page-12-1) und die Anzeige des Löschprozesses auf dem Bildschirm zentrieren statt diese links oben zu plazieren.

Die Syntax wurde mit 1.36 etwas geändert. Hier muß nun entweder ON oder OFF folgen, um die Zentrierung umzuschalten.

PROGRESSBAR (ON oder OFF muß als Argument angegeben werden)

Zeige ein Fenster mit einem Balken, der den Löschvorgang graphisch darstellt. Das Fenster enthält auch einen Knopf zum Abbrechen.

Die Syntax hat sich geändert, es muß nun entweder ON oder OFF als Argument angegeben werden.

\_\_\_\_\_\_\_\_\_\_\_\_\_\_\_\_\_\_\_\_\_\_\_\_\_\_\_\_\_\_\_\_\_\_\_\_\_\_\_\_\_\_\_\_\_\_\_\_\_\_\_\_\_\_\_\_\_\_\_\_\_\_\_\_\_\_\_\_\_\_\_\_\_\_\_\_

\_\_\_\_\_\_\_\_\_\_\_\_\_\_\_\_\_\_\_\_\_\_\_\_\_\_\_\_\_\_\_\_\_\_\_\_\_\_\_\_\_\_\_\_\_\_\_\_\_\_\_\_\_\_\_\_\_\_\_\_\_\_\_\_\_\_\_\_\_\_\_\_\_\_\_\_

\_\_\_\_\_\_\_\_\_\_\_\_\_\_\_\_\_\_\_\_\_\_\_\_\_\_\_\_\_\_\_\_\_\_\_\_\_\_\_\_\_\_\_\_\_\_\_\_\_\_\_\_\_\_\_\_\_\_\_\_\_\_\_\_\_\_\_\_\_\_\_\_\_\_\_\_

\_\_\_\_\_\_\_\_\_\_\_\_\_\_\_\_\_\_\_\_\_\_\_\_\_\_\_\_\_\_\_\_\_\_\_\_\_\_\_\_\_\_\_\_\_\_\_\_\_\_\_\_\_\_\_\_\_\_\_\_\_\_\_\_\_\_\_\_\_\_\_\_\_\_\_\_

\_\_\_\_\_\_\_\_\_\_\_\_\_\_\_\_\_\_\_\_\_\_\_\_\_\_\_\_\_\_\_\_\_\_\_\_\_\_\_\_\_\_\_\_\_\_\_\_\_\_\_\_\_\_\_\_\_\_\_\_\_\_\_\_\_\_\_\_\_\_\_\_\_\_\_\_

\_\_\_\_\_\_\_\_\_\_\_\_\_\_\_\_\_\_\_\_\_\_\_\_\_\_\_\_\_\_\_\_\_\_\_\_\_\_\_\_\_\_\_\_\_\_\_\_\_\_\_\_\_\_\_\_\_\_\_\_\_\_\_\_\_\_\_\_\_\_\_\_\_\_\_

#### DONOTASK

BenchTrash versichert sich dann nicht, ob der Benutzer wirklich die in den BenchTrash geworfenen Dateien löschen will. Per Voreinstellung fragt BenchTrash sicherheitshalber nach.

Die Angabe dieser Option kann deshalb recht gefährlich sein!

#### NOACTIVATE

Falls auf "ON" gestellt, wird der Löschvorgangsanzeiger nicht mehr aktiviert. Die Voreinstellung ist "OFF".

#### DONECMD

Das Argument muß eine Kommandozeile sein, die BenchTrash nach getaner Arbeit ausführt. Im Gegensatz zur Workbench-Version MUSS hier diese Kommandozeile in Anführungszeichen eingeschlossen sein!

#### TRASHDIR

Der absolute Pfad des globalen Mülleimers. Wird nur bei "MODE=GLOBAL" verwendet.

#### LOCALTRASHDIR

Der Pfad des lokalen Mülleimerverzeichnis pro Medium, relativ zum Hauptverzeichnis der Medien. Wird nur verwendet, falls "MODE=MIXED" oder "MODE=LOCAL" ist.

#### EJECT (nur beim Installieren)

Wählt mehrere Skripte zum Medienauswurf. Mehr als ein EJECT-Argument kann angegeben werden, ein Argument sieht dabei wie folgt aus:

<Gerätename>:<Auswurfkommando>

d.h. um eine ZIP-Diskette des Gerätenames ZIP auszuwerfen, muß hier

EJECT ZIP:C:ZipTool >NIL: EJECT ZIP:

eingegeben werden. Die Umlenkung der Ausgabe auf "NIL:" ist nicht wirklich notwendig, aber unterdrückt ein nervendes Fenster.

Falls Sie stattdessen das Auswurfkommando nach dem Exec-Gerätetreiber richten wollen, ersetzen Sie bitte den Doppelpunkt durch einen Schrägstrich "/" und den Gerätenamen durch den Namen des Gerätetreibers, wobei der Text "device" durch die Gerätenummer ersetzt werden muß. Das Beispiel oben würde in dieser zweiten Notation so aussehen:

EJECT oktagon.6/C:ZipTool >NIL: EJECT ZIP:

wobei wir annehmen, Ihr ZIP wird durch das "oktagon.device" gesteuert und belegt die SCSI-ID 6.

Jokerzeichen sind hier ebenfalls möglich, die Syntax ist identisch zu denen in den [Tooltypes](#page-5-4) . \_\_\_\_\_\_\_\_\_\_\_\_\_\_\_\_\_\_\_\_\_\_\_\_\_\_\_\_\_\_\_\_\_\_\_\_\_\_\_\_\_\_\_\_\_\_\_\_\_\_\_\_\_\_\_\_\_\_\_\_\_\_\_\_\_\_\_\_\_\_\_\_\_\_\_\_

\_\_\_\_\_\_\_\_\_\_\_\_\_\_\_\_\_\_\_\_\_\_\_\_\_\_\_\_\_\_\_\_\_\_\_\_\_\_\_\_\_\_\_\_\_\_\_\_\_\_\_\_\_\_\_\_\_\_\_\_\_\_\_\_\_\_\_\_\_\_\_\_\_\_\_\_

\_\_\_\_\_\_\_\_\_\_\_\_\_\_\_\_\_\_\_\_\_\_\_\_\_\_\_\_\_\_\_\_\_\_\_\_\_\_\_\_\_\_\_\_\_\_\_\_\_\_\_\_\_\_\_\_\_\_\_\_\_\_\_\_\_\_\_\_\_\_\_\_\_\_\_\_

\_\_\_\_\_\_\_\_\_\_\_\_\_\_\_\_\_\_\_\_\_\_\_\_\_\_\_\_\_\_\_\_\_\_\_\_\_\_\_\_\_\_\_\_\_\_\_\_\_\_\_\_\_\_\_\_\_\_\_\_\_\_\_\_\_\_\_\_\_\_\_\_\_\_\_\_

\_\_\_\_\_\_\_\_\_\_\_\_\_\_\_\_\_\_\_\_\_\_\_\_\_\_\_\_\_\_\_\_\_\_\_\_\_\_\_\_\_\_\_\_\_\_\_\_\_\_\_\_\_\_\_\_\_\_\_\_\_\_\_\_\_\_\_\_\_\_\_\_\_\_\_\_

\_\_\_\_\_\_\_\_\_\_\_\_\_\_\_\_\_\_\_\_\_\_\_\_\_\_\_\_\_\_\_\_\_\_\_\_\_\_\_\_\_\_\_\_\_\_\_\_\_\_\_\_\_\_\_\_\_\_\_\_\_\_\_\_\_\_\_\_\_\_\_\_\_\_\_\_

DELETE (nur falls BenchTrash schon läuft)

Diese Option nimmt ein oder mehrere Dateinamen mit oder ohne Jokerzeichen als Argument. Die angegebenen Dateien werden zusammen mit Ihren Icons (Achtung!) so behandelt, als wenn sie in den BenchTrash geworfen worden wären. Dies ist damit eine sichere Methode, Files von der Shell aus zu löschen - BenchTrash arbeitet damit genau so, wie von der Workbench, zeigt also eventuell einen Requester oder eine Anzeige des Löschzustandes.

ACHTUNG: BenchTrash arbeitet aynchron, d.h. der Löschvorgang wird einmal gestartet und arbeitet dann im Hintergrund. Das Kommando kehrt dann sofort zur Shell zurück, ohne auf die Fertigstellung zu warten. Falls Sie eine Synchronisierung benötigen, starten Sie BenchTrash erneut, ohne DELETE-Argumente.

RUNCLEANUP (nur falls BenchTrash schon läuft)

Erzwingt ein Aufräumen des globalen Mülleimers. Alle Files älter als die mit MAXAGE angegeben Tage werden aus dem globalen Mülleimer entfernt. Alle anderen Mülleimer auf Dateiträgern werden nicht angerührt.

WARNUNG: Auch diese Operation verläuft asynchron.

# <span id="page-12-0"></span>**1.8 Das Einstellungsfenster**

<span id="page-12-1"></span>Falls Sie das BenchTrash-Icon zweimal anklicken, öffnet BenchTrash sein Voreinstellungsfenster. Die meisten Einstellungen können auch von hier aus gemacht werden.

#### "Arbeitsmodus"

Hiermit wird eingestellt, was BenchTrash mit den Dateien machen soll, die in ihn geworfen werden. Mit den Knöpfen darunter kann man zwischen den folgenden Möglichkeiten wählen:

- Alles löschen : Wie der Name schon sagt, werden dann alle in den Mülleimer geworfenen Dateien gelöscht.

- Gemischter Modus : Hier werden die Dateien üblicherweise im Mülleimer auf dem jeweiligen Medium gespeichert. Nur falls dieser Mülleimer fehlt oder sich die Dateien bereits im Mülleimer befinden, werden sie gelöscht.

- Lokaler Mülleimer : Die Dateien werden in ein Mülleimerverzeichnis auf dem jeweiligen Medium verschoben. Sollte es fehlen, kann es auf Anfrage von BenchTrash generiert werden.

- Globaler Mülleimer : Die Dateien landen in einem globalen Mülleimerverzeichnis, vermutlich auf Ihrer Festplatte.

<sup>&</sup>quot;Aufräumen !"

Entleert den globalen Mülleimer manuell. Alle Dateien, die älter als "MAXAGE" Tage sind, werden entfernt. Dies funktioniert sogar dann, falls die Option für den globalen Mülleimer ausgeschaltet wurde. Hiermit können keine der anderen Mülleimerverzeichnisse auf anderen Medien entleert werden. Schauen Sie ebenfalls in das [Einstellungskapitel](#page-5-4) .

#### "Löschprozeß anzeigen"

Zeigt diesen wunderbaren Anzeiger des Löschprozesses.

#### "Sicherheitsabfrage"

Fragt zuvor nach, bevor Dateien entgültig gelöscht werden. Dies ist nur dann sinnvoll, falls die erste Option oben angegeben wurde.

\_\_\_\_\_\_\_\_\_\_\_\_\_\_\_\_\_\_\_\_\_\_\_\_\_\_\_\_\_\_\_\_\_\_\_\_\_\_\_\_\_\_\_\_\_\_\_\_\_\_\_\_\_\_\_\_\_\_\_\_\_\_\_\_\_\_\_\_\_\_\_\_\_\_\_\_

\_\_\_\_\_\_\_\_\_\_\_\_\_\_\_\_\_\_\_\_\_\_\_\_\_\_\_\_\_\_\_\_\_\_\_\_\_\_\_\_\_\_\_\_\_\_\_\_\_\_\_\_\_\_\_\_\_\_\_\_\_\_\_\_\_\_\_\_\_\_\_\_\_\_\_\_

\_\_\_\_\_\_\_\_\_\_\_\_\_\_\_\_\_\_\_\_\_\_\_\_\_\_\_\_\_\_\_\_\_\_\_\_\_\_\_\_\_\_\_\_\_\_\_\_\_\_\_\_\_\_\_\_\_\_\_\_\_\_\_\_\_\_\_\_\_\_\_\_\_\_\_\_

\_\_\_\_\_\_\_\_\_\_\_\_\_\_\_\_\_\_\_\_\_\_\_\_\_\_\_\_\_\_\_\_\_\_\_\_\_\_\_\_\_\_\_\_\_\_\_\_\_\_\_\_\_\_\_\_\_\_\_\_\_\_\_\_\_\_\_\_\_\_\_\_\_\_\_\_

\_\_\_\_\_\_\_\_\_\_\_\_\_\_\_\_\_\_\_\_\_\_\_\_\_\_\_\_\_\_\_\_\_\_\_\_\_\_\_\_\_\_\_\_\_\_\_\_\_\_\_\_\_\_\_\_\_\_\_\_\_\_\_\_\_\_\_\_\_\_\_\_\_\_\_\_

"Erst kopieren, später löschen"

Spezifiziert, wie BenchTrash Dateien in den globalen Mülleimer verschiebt. Falls abgehakt, wird der komplette Datensatz zuerst vollständig kopiert und die Orginale werden erst später gelöscht. Dazu wird mehr Platz auf dem Dateiträger benötigt, aber der Löschprozeß ist sicherer.

#### "Auswahl"

Öffnet einen Dateirequester zur Auswahl des globalen Mülleimerverzeichnisses. Sie können den Dateipfad auch manuell in das Eingabefeld rechts neben diesem Knopf eingeben.

#### "Speichern"

Speichert die Einstellungen für den nächsten Start von BenchTrash. Sie brauchen diese nun nicht mehr manuell in das BenchTrash-Icon eintragen.

#### "Benutzen"

Die geänderten Einstellungen werden ab jetzt verwendet, jedoch nicht abgespeichert. Beim nächsten Start von BenchTrash werden wieder die zuletzt gespeicherten Einstellungen aktiv.

#### "Abbrechen"

Die Änderungen werden ignoriert und das Fenster geschlossen, BenchTrash läuft aber weiter. \_\_\_\_\_\_\_\_\_\_\_\_\_\_\_\_\_\_\_\_\_\_\_\_\_\_\_\_\_\_\_\_\_\_\_\_\_\_\_\_\_\_\_\_\_\_\_\_\_\_\_\_\_\_\_\_\_\_\_\_\_\_\_\_\_\_\_\_\_\_\_\_\_\_\_\_

\_\_\_\_\_\_\_\_\_\_\_\_\_\_\_\_\_\_\_\_\_\_\_\_\_\_\_\_\_\_\_\_\_\_\_\_\_\_\_\_\_\_\_\_\_\_\_\_\_\_\_\_\_\_\_\_\_\_\_\_\_\_\_\_\_\_\_\_\_\_\_\_\_\_\_\_

\_\_\_\_\_\_\_\_\_\_\_\_\_\_\_\_\_\_\_\_\_\_\_\_\_\_\_\_\_\_\_\_\_\_\_\_\_\_\_\_\_\_\_\_\_\_\_\_\_\_\_\_\_\_\_\_\_\_\_\_\_\_\_\_\_\_\_\_\_\_\_\_\_\_\_\_

\_\_\_\_\_\_\_\_\_\_\_\_\_\_\_\_\_\_\_\_\_\_\_\_\_\_\_\_\_\_\_\_\_\_\_\_\_\_\_\_\_\_\_\_\_\_\_\_\_\_\_\_\_\_\_\_\_\_\_\_\_\_\_\_\_\_\_\_\_\_\_\_\_\_\_\_

#### "Beenden"

Beendet BenchTrash. Wozu brauchen Sie diesen Knopf? (-:

# <span id="page-13-0"></span>**1.9 Bekannte Probleme mit BenchTrash**

<span id="page-13-1"></span>I) Anstatt eine Datei zu entfernen öffnet BenchTrash sein Voreinstellungsfenster.

Dies ist in der Tat kein Fehler in BenchTrash, sondern in der Workbench. Immer wenn Sie ein Ordner-Icon ohne einen darunterliegenden Ordner löschen wollen, kann die Workbench logischerweise keinen Zugriff auf besagtes Verzeichnis erhalten und ruft stattdessen BenchTrash mit null Argumenten auf. Normalerweise wird dadurch mitgeteilt, daß der Benutzer das Icon doppelt angeklickt hat. Entschuldigen Sie bitte diese Macke, aber ich bin nicht dafür verantwortlich.

Nebenbei: Icons ohne die passenden Verzeichnisse entstehen z.B. dadurch, daß man von der Shell aus das Verzeichnis löscht, aber vergist, das Icon ebenfalls zu entfernen.

II) Manchmal erhalte ich beim Versuch, ein Verzeichnis zu löschen, eine Fehlermeldung: "Fehler 202 : Objekt ist in Gebrauch"

Hiermit wird üblicherweise angezeigt, daß ein anderes Programm eine Zugriffsberechtigung (einen "Lock") auf dieses Objekt besitzt. Dies geschieht z.B. jedesmal, falls ein Verzeichnis von einer Anwendung geöffnet wurde. Falls Sie also das Verzeichnis einer laufenden Anwendung wie DPaint löschen, erhalten Sie eine solche Fehlermeldung. Beenden Sie dieses Programm und versuchen Sie es erneut.

Falls es dann immer noch nicht klappt, könnte das betroffene Verzeichnis das Ziel einer Zuweisung, d.h. eines Assigns sein. Dies geschieht z.B., wenn BenchTrash versuchen sollte, den "Devs"-Ordner zu entfernen, denn dieser ist dem "DEVS:" Gerät zugewiesen. Falls Sie den betroffenen Ordner WIRKLICH löschen wollen, müssen Sie zuerst die Zuweisung mit

assign <assignname>: remove

entfernen. Seien Sie vorsichtig! Manche Programme benötigen eine solche Gerätezuweisung, befragen besser zuvor die Anleitung des Programmes.

Übrigens, sie erhalten eine Liste der Zuweisungen mit dem "Assign"-Befehl, ohne die Angabe von irgendwelchen Argumenten.

Falls es dann IMMER NOCH NICHT geht, dürfen Sie sich mit Recht ärgern! Irgendein widerliches Programm hat dann vergessen, seine Zugriffsberechtigungen wieder zurückzugeben. Dies geschieht leider häufiger, als man glauben mag. GFABA-SIC ist, zum Beispiel, berüchtigt für diese Macke. Eventuell sollten Sie sich dann an den Autor des fehlerhaften Programmes wenden (oder sogar besser das Programm löschen, vielleicht mit BenchTrash. Dies scheint mir womöglich die beste Lösung für GFABASIC. :-).

III) Was bedeutet die Fehlermeldung "Dem Medium fehlt ein Papierkorb" ?

Falls der [Löschmodus](#page-5-4) auf "LOCAL" steht, versucht BenchTrash, die zu löschenden Dateien in die lokalen Mülleimer auf den Medien zu verschieben, auf denen die Dateien lagern.

Falls besagtes Medium aber nun keinen Mülleimer besitzt, beschwert sich BenchTrash hierüber.

\_\_\_\_\_\_\_\_\_\_\_\_\_\_\_\_\_\_\_\_\_\_\_\_\_\_\_\_\_\_\_\_\_\_\_\_\_\_\_\_\_\_\_\_\_\_\_\_\_\_\_\_\_\_\_\_\_\_\_\_\_\_\_\_\_\_\_\_\_\_\_\_\_\_\_

\_\_\_\_\_\_\_\_\_\_\_\_\_\_\_\_\_\_\_\_\_\_\_\_\_\_\_\_\_\_\_\_\_\_\_\_\_\_\_\_\_\_\_\_\_\_\_\_\_\_\_\_\_\_\_\_\_\_\_\_\_\_\_\_\_\_\_\_\_\_\_\_\_\_\_

Seit Option 1.22 kann BenchTrash in diesem Falle dann einen Mülleimer, komplett mit Icon, anlegen.

Wie man diese Fehlermeldung los wird:

a) Beantworten Sie sie mit "Ok". BenchTrash legt dann den fehlenden Mülleimer an und wird sich zukünftig nicht mehr beschweren.

b) Formattieren Sie Ihre Disketten immer INKLUSIVE dem Anlegen eines Mülleimers.

c) Verwenden Sie einen anderen [Löschmodus](#page-5-4) , wie z.B. "MIXED" oder "DELETE", falls Sie keine Mülleimer wünschen. (Mein persönlicher Favourit ist ja der "DELETE" Modus, ich weiß immer, wann ich etwas löschen will -ich bin an Unix gewöhnt: Was weg ist, ist weg!)

Einiges muß noch über die "Ram Disk" gesagt werden. Sie wird immer ohne Mülleimer angelegt, da die Daten in ihr nach einem Neustart sowieso verloren gehen. Damit der BenchTrash mit der Ram Disk richtig funktioniert, malen Sie ein nettes Icon für einen Mülleimer und speichern Sie dieses in Ihrem System-Ordner, eventuell so:

copy RAM:Trashcan.info to SYS:System/TrashcanInfo

und fügen Sie die folgenden Befehle in die "startup-sequence" ein:

makedir RAM:Trashcan copy SYS:System/TrashcanInfo to RAM:Trashcan.info

um das Icon und den Ordner anzulegen. Vergessen Sie jedoch nicht, daß alle Daten im RAM-Mülleimer verloren gehen, falls Sie den Rechner neu starten müssen.

IV) Ich erhalte eine "Diskette voll" Fehlermeldung beim Löschen von Dateien.

\_\_\_\_\_\_\_\_\_\_\_\_\_\_\_\_\_\_\_\_\_\_\_\_\_\_\_\_\_\_\_\_\_\_\_\_\_\_\_\_\_\_\_\_\_\_\_\_\_\_\_\_\_\_\_\_\_\_\_\_\_\_\_\_\_\_\_\_\_\_\_\_\_\_\_\_

Mehrere Möglichkeiten:

a) Sie verwenden einen "globalen Mülleimer" und das Medium, auf dem sich dieser Mülleimer befindet, ist wirklich voll. Öffnen Sie in diesem Falle das Voreinstellungsfenster durch Doppelclick und entleeren Sie den Mülleimer mit "Aufräumen !". Falls das nicht helfen sollte, entfernen Sie einige Dateien von Hand.

immer vorhanden.

b) Die Diskette ist wirklich randvoll. BenchTrash kann nicht auf Medien arbeiten, die bis auf den letzten Block belegt sind das Problem ist die Workbench. Es gibt leider keine Möglichkeit, der Workbench bescheitzugeben, daß ein bestimmtes Icon verschoben wurde. Stattdessen muß es zuerst kopiert und dann das Orginal gelöscht werden. Es könnte zwar die Reihenfolge der

Falls dies geschehen sollte, müssen Sie einige Dateien von Hand löschen.

\_\_\_\_\_\_\_\_\_\_\_\_\_\_\_\_\_\_\_\_\_\_\_\_\_\_\_\_\_\_\_\_\_\_\_\_\_\_\_\_\_\_\_\_\_\_\_\_\_\_\_\_\_\_\_\_\_\_\_\_\_\_\_\_\_\_\_\_\_\_\_\_\_\_\_\_

V) Einige Icons verschwinden nicht, falls ich sie lösche.

Das geschieht nur bei Icons, die von der Workbench als Ersatz angefertigt wurden und die keine entsprechende ".info" Datei besitzen. Leider ist dies ein Fehler in der Workbench - sie erlaubt keine Filenamen länger als 30 Zeichen, aber das Dos schon. Es kann also sehr wohl lange Dateinamen geben, auch wenn diese kein Icon besitzen können. Es gibt leider keine Möglichkeit, das Betriebssystem über das Verschieben einer solchen Datei zu unterrichten.

Operationen geändert werden, aber der Vorgang wäre dann weniger sicher - zumindest eine Kopie des Icons ist damit garantiert

# <span id="page-15-0"></span>**1.10 Danksagungen**

<span id="page-15-1"></span>Oliver Hitz

für sein "ZipTool" Programm. Überaus nützlich!

Iomega corp. für das ZIP 100. Ganz nett, aber ich wünschte mir doch etwas mehr Unterstützung für den Amiga!

Raphael Pilarczyk für eine ganze Kette nützlicher Bemerkungen. Das 1.07 Release (und letztendlich auch 1.20) gehen auf sein Konto!

Miki Sawicki für die Meldung eines Fehlers in der 1.07. Ich habe ihn und einen Enforcer-Hit entfernt.

Steve Clack für die Idee mit der Löschprozeß-Anzeige.

Eric Sauvageau für das "DoneCmd"-Konzept.

Miloslaw Smyk and Ron Goertz für zusätzliche Ideen.

Dimitris Panokostas für die griechische Übersetzung.

Antti Westerlund für die finnische Übersetzung.

Lars Renstrøm für die schwedische Version.

Claudio Pucci für die italienische Version.

Julien Wilk für die französische Übersetzung.

Kurt Drange für die norwegische Übersetzung.

Jesus Reyes Martinez für die spanische Übersetzung. Und eine Entschuldigung für die Verstümmelung seines Namens hinterher...

Vit Sindlar für die tschechische Übersetzung, und für einen Hinweis auf einen Bug.

Peter Hans van den Muijzenberg für eine ganze Reihe von Hinweisen und Ideen. In's 1.22 wurden diese eingebaut. Besten Dank! Niall Porter für das Aufspüren eines Fehlers in 1.20. Das Teil ist jetzt repariert. Entschuldigung, aber ich war etwas in Eile...

Burkhard Breuer für das Problem mit der Workbench und offenen Fenstern und für weitere Tips und Vorschläge.

Jonas Hulten für die Idee mit dem MIXED Modus. Ist jetzt eingebaut! Und auch danke für den Bug-Report von 1.30.

Dank geht insbesondere nicht an...

Commodore Amiga für ihren @ˆ&%! - computer (Wort zensiert). Dieses Miststück funktioniert immer noch nicht richtig. Mein ChipMem wird jetzt "kreativ" (die Bits kippen von Zeit zu Zeit).

# <span id="page-16-0"></span>**1.11 Geschichtliches**

<span id="page-16-1"></span>Version 1.06: Die erste AmiNet-Version.

Version 1.07: Verbesserungen an der Oberfläche, CENTER ToolType.

Version 1.08: ICON ToolType hinzugefügt und einen dummen Enforcer-Hit entfernt. Ebenso Erkennen des Auswurfkommandos am "exec" Gerätetreiber.

Version 1.09: Einbau des Löschprozeßanzeigers und verwandte Optionen. Das Voreinstellungsfenster könnte die Flags ein wenig durcheinander gewürfelt haben, zumindest ist der Fehler jetzt entfernt. Ferner habe ich eine Umgehung für einen Fehler in der "icon.library" entfernt. Danke, Steve!

Version 1.10: Der Löschprozeßanzeiger hat manchmal falsch gezählt, wurde verbessert.

Version 1.11: Ein blöder Fehler wurde berichtigt, ebenso wurde ein Zähler in den Anzeiger mit aufgenommen. Auf Anfrage von Eric Sauvageau wurde die "DONECMD" Option aufgenommen.

Version 1.12: Das DONOTASK Flag wurde eingebaut, sowie ein Füllmuster für den Zustandsanzeiger. Jokerzeichen können nun für die Auswurfkontrolle eingesetzt werden.

Version 1.13: Die Sicherheitsabfrage läßt sich nun mit einem Häckchen im Kontrollfenster einstellen.

Version 1.14: Ein Rahmen wird nun um den zu löschenden Filenamen gezeichnet. Eine kleine Verzögerung vor dem Starten des Löschens wurde eingefügt, der Workbench muß eine Chance gegeben werden, ihre Locks freizugeben. Eine explizite Schreibmaske wird für den Zustandsanzeiger gesetzt.

Version 1.20: Ein öffentliches "Sneak Preview" der neuen "BenchTrash" Version, mit der "Global Trashcan" Unterstützung. So viele Leute haben danach gefragt, daß ich alle die Namen vergessen habe. Ich versuche sie, demnächst aufzunehmen (äh, erinnert mich, ja?) Noch ein anderer Fehler wurde entfernt - die 1.14 hat ihren Speicher beim Beenden nicht korrekt freigegeben. Seufz!

Version 1.21: Behebung eines blöden Fehlers in 1.20, intern.

Version 1.22: Eine ganze Kette von Neuerungen. BenchTrash kann nun vom CLI oder von der Workbench erneut gestartet werden, um die Einstellungen zu ändern oder um Dateien zu löschen. BenchTrash legt optional auch einen Mülleimer an. Ebenso wurde eine Macke von 1.21 behoben.

Version 1.23: Eine kleine Verzögerung wurde für langsame Geräte eingefügt. BenchTrash versucht nun, alle Fenster zu schließen, bevor die dazugehörigen Ordner gelöscht werden. Dank an Burkhard Breuer!

Version 1.24: BenchTrash versucht jetzt nur noch die Workbench-Fenster zu schließen, falls dies notwendig ist. Dadurch ist er wieder etwas schneller geworden. Ferner kann jetzt der Name der lokalen Mülleimerverzeichnisse mit "LOCALTRASHDIR" eingestellt werden.

Version 1.30: Die Benutzeroberfläche wurde überholt, man kann die Einstellungen jetzt von dort aus abspeichern. Einige Optionen wurden geändert. Ein neuer Arbeitsmodus "MIXED" ist hinzugekommen; Dateien werden nur dann gelöscht, falls kein Mülleimer verfügbar ist.

Version 1.31: Ein dummer Fehler im MODE Argument wurde beseitigt.

Version 1.32: Ein kleinerer Fehler im Mixed-Mode: Die Sicherheitsabfrage wurde erzeugt, selbst wenn die Files nicht mehr gelöscht werden konnten. Dank Jonas habe ich noch zwei weitere Bugs gefunden - sollte jetzt behoben sein!

Version 1.33: Hoppla, noch ein Fehler behoben! Nochmals Dank an Jonas!

Version 1.34: Die Reihenfolge vom Löschen/Untersuchen der Directories wurde ein bißchen aufpoliert. Sollte eigentlich überhaupt keinen Unterschied machen, macht nur dem Filesystem das Leben etwas leichter.

Version 1.35: Ein blöder Tippfehler wurde beseitigt, der Cancel-Knopf funktioniert nun - nur ein Byte ist anders.... Danke an Vit Sindlar für den Report.

Version 1.36: Die Syntax einiger Schlüsselworte wurde geändert, damit man das Programm auch von der Shell aus aufrufen kann, ohne daß sich die Einstellungen ändert. DOpus-Unterstützung (ein größeres AppIcon Menü) wurde eingebaut.

Version 1.37: Das Argument NOACTIVATE wurde hinzugefügt. Ein Fehler in der DOpus-Unterstützung hat das DELETE Argument unbrauchbar gemacht - behoben.

Version 1.38: Die Routine zum Aufräumen des Mülleimers wurden ein wenig umgestrickt und sollten jetzt ein freundlicher zum Filing-System sein. Die Auswurf-Logik wurde umgestrickt und sollte nun auch nicht-standard Einträge korrekt zurückweisen.

Version 1.39: Eine Routine rund um den "Global" Mode wurde neu gestrickt nachdem sie mit einem Bug des MuFS kollidierte.

Version 1.40: Die Gadgetpositionen wurden leicht geändert. Das "Quit"-Gadget wanderte leicht nach oben. Dadurch können erstens die Gadgets ein wenig größer werden, und zweitens entsteht unten das übliche "Save" "Use" "Cancel"-Tripel. Ist vielleicht etwas intuitiver so. Ferner ein Close-Gadget hinzugefügt, sowie das Tastaturäquivalent Esc zum Schließen des Fensters.